# **BAB III PERANCANGAN SIMULASI JARINGAN**

Pada penelitian ini dilakukan simulasi yang terdiri dari terdiri dari SS, BS dan Public Network sebagai Sink Node. Terdapat 19 *node* yang akan dibangun, yaitu 5 node untuk UGS, 9 node untuk rtPS dan 3 node untuk BE serta 1 *node* untuk BS dan 1 node untuk sink node. Topologi yang akan digunakan secara umum adalah seperti yang ditunjukkan pada Gambar 3.1 di bawah ini.

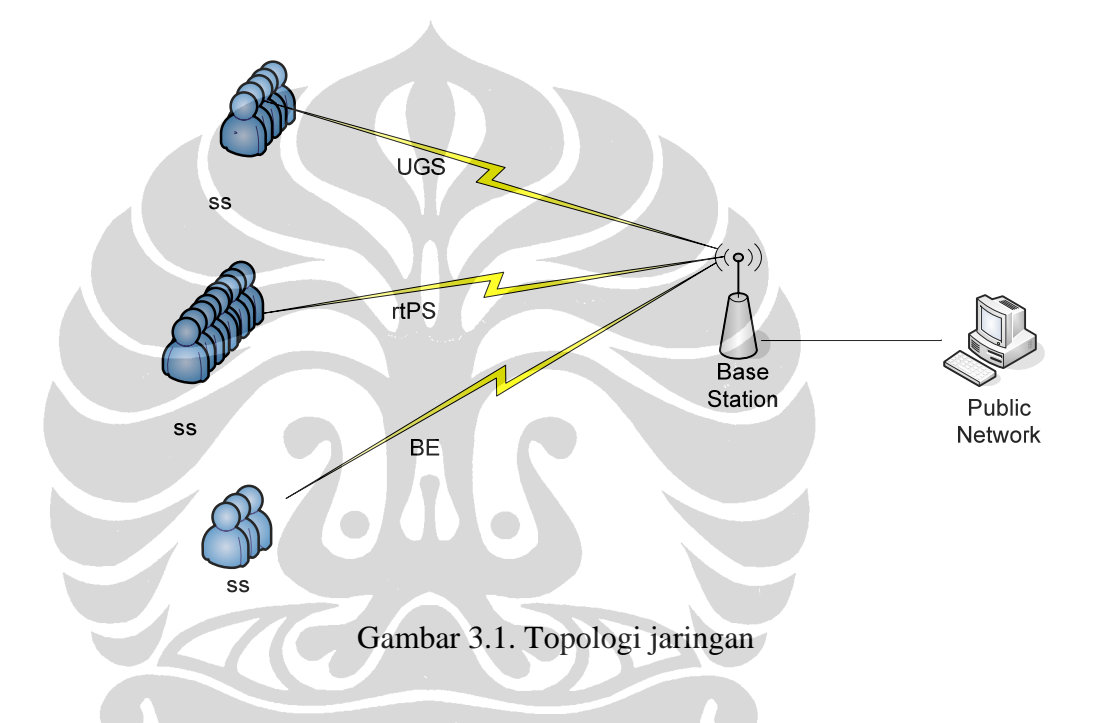

Perangkat keras yang akan digunakan dalam simulasi memiliki spesifikasi :

- Intel Pentium 4 2,26 GHz
- 1,96 GB DDR1
- 37,2 GB HDD

# **3.1. Aplikasi yang Digunakan**

Simulasi yang dilakukan dalam penelitian ini menggunakan aplikasi NS-2 versi 2.29 yang dijalankan pada Linux Kernel 2.6. Untuk menjalankan Linux Kernel 2.6, digunakan VMWare<sup>[12]</sup>.

#### **3.1.1. VMWare**

VMware merupakan software virtualisasi PC dalam komputer. Sehingga dalam 1 PC, seakan-akan memiliki dua buah PC. Virtualisasi memungkinkan kita untuk dapat menjalankan berbagai mesin virtual dalam sebuah mesin fisik, berbagi *resources* antar lingkungan dalam setiap mesin virtual tersebut. Setiap mesin virtual dapat dijalankan dengan system operasi yang berbeda dan berbagai macam aplikasi yang berbeda dalam satu computer yang sama. Jadi dengan VMware, kita bisa memasang Linux di dalam Windows atau sebaliknya bisa memasang Windows di dalam Linux. [19].

# **3.1.2. Linux**

Unix adalah sebuah system operasi yang asal mulanya dikembangkan pada laboratorium Bell, AT&T<sup>[17]</sup>. Linux merupakan system operasi turunan dari Unix. Di dalam Linux semua perintah dasar yang digunakan adalah perintah Unix<sup>[20]</sup>. Gambar 3.2. menunjukkan struktur perangkat lunak pada Unix dan hubungannya dengan perangkat keras.

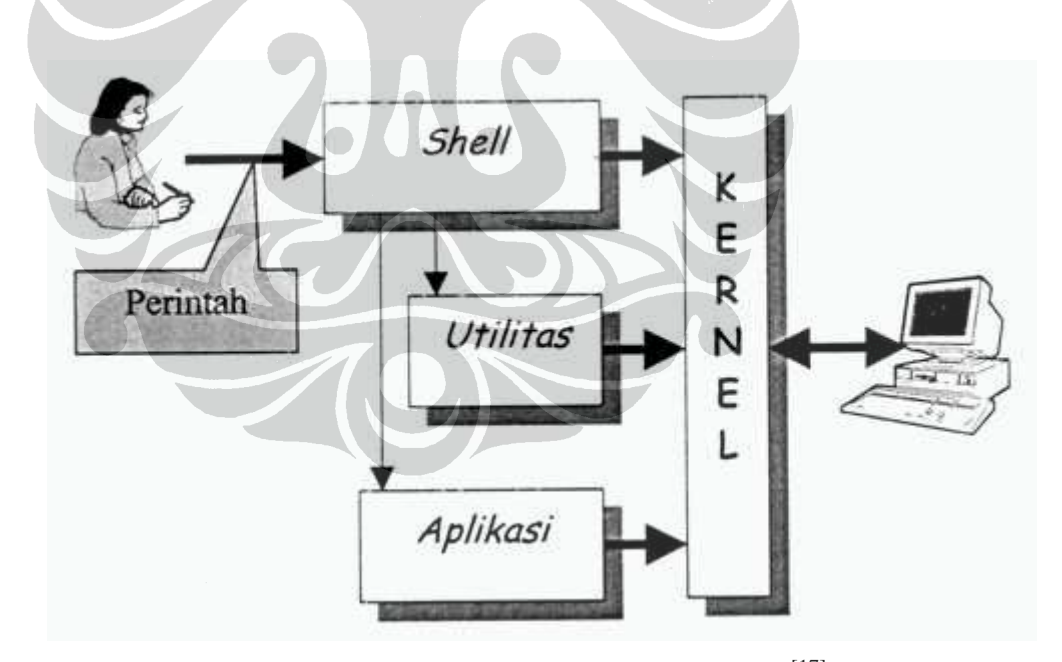

Gambar 3.2. Interaksi pemakai dan UNIX<sup>[17]</sup>

Shell adalah software penerjemah pada sistem UNIX, yang menjadi jembatan antara pemakai dan sistem UNIX. Utilitas adalah program yang disediakan sistem UNIX untuk melaksanakan tugas tertentu. Aplikasi adalah program-program yang dibuat oleh pemakai untuk memenuhi kebutuhannya sendiri. Kernel adalah inti

dari sistem UNIX, yang mengontrol perangkat keras dan membentuk berbagai fungsi tingkat rendah<sup>[17]</sup>.

# **Fedora**

Fedora dibuat oleh *fedora project* dan disponsori oleh RedHat. Fedora dulu lebih dikenal dengan Fedora Core adalah salah satu distribusi Linux yang mengedepankan kebebasan dan seluruhnya terdiri dari aplikasi serta perangkat lunak yang bersifat bebas (*free as speech*). Fedora dibuat melalui kontribusi berbagai pengembang perangkat lunak dari seluruh dunia sebagai distribusi yang terdepan dalam penerapan teknologi terkini $^{[21]}$ .

#### **3.1.3. NS-2 Versi 2.29**

NS-2 yang digunakan adalah versi 2.29. Dalam simulasi ini digunakan modul *WiMAX patch-QoS-WiMAX prerelease-10-27-2008* dan *QoS-includedWiMAX 27.10.2008.tar.gz*. Dalam modul ini telah ditambahkan berbagai scheduling yang umum dipakai maupun yang khusus dipersiapkan untuk WiMAX. Disamping itu, juga telah mendukung penerapan QoS Class [14].

# **NAM**

Nam adalah sebuah Tcl/TK yang berdasarkan tool animasi untuk melihat *network simulation traces* dan *world packet traces* yang nyata. NAM mendukung *topology layout*, *packet level* animasi, dan berbagai data *inspection tools*[22].

Nam ini sudah terintegrasi dalam program NS-2, untuk menunjukkan animasi dari topologi node yang telah dibuat dalam *script* NS-2.

#### **3.2. Penetapan Trafik**

#### **3.2.1. Jenis Trafik**

Jenis trafik yang akan dibangkitkan adalah CBR (*Constant Bit Rate*) untuk kelas UGS, VBR (*Variable Bit Rate*) pada kelas rtPS dan FTP (*File Transfer Protocol*) pada kelas BE.

#### **3.2.2. QoS**

Kelas QoS yang akan dianalisa difokuskan pada performansi kelas rtPS. Kelas rtPS ini dapat digunakan untuk menjalankan aplikasi video streaming<sup>[4]</sup>.

#### **3.2.3. Scheduling**

Dalam penelitian ini akan digunakan 2 macam algoritma penjadwalan yaitu *Weighted Round Robin* (WRR) dan *Temporary Removal Scheduler\_Round Robin* (TRS\_RR). Pemilihan jenis penjadwalan ini dikarenakan WRR merupakan jenis penjadwalan yang bersifat umum, sedangkan TRS\_RR merupakan penjadwalan yang khusus dipersiapkan untuk WiMA $X^{[14]}$ . Kedua algoritma penjadwalan tersebut, juga dianggap tepat untuk trafik *uplink* maupun *downlink* pada  $WiMAX^{[5]}$ 

# **3.2.4. Parameter Kinerja yang diukur**

Parameter kinerja yang diukur pada simulasi ini adalah :

- *Througput* : jumlah kerja yang dapat diselesaikan dalam satu unit waktu
- *Jitter* : gangguan pada komunikasi yang disebabkan oleh perubahan sinyal karena referensi posisi waktu.

## **3.2.5. Skenario Simulasi**

Pada simulasi ini terdapat 5 UGS, 9 rtPS dan 3 BE serta 1 BS dan 1 Sink Node. Analisa difokuskan pada kelas rtPS. Simulasi dilakukan dengan mengirim trafik menggunakan algoritma penjadwalan WRR dan TRS\_RR. Selanjutnya dibandingkan parameter kinerja (*throughput* dan *jitter*) dari kedua algoritma tersebut.

#### **3.3 Pembangunan Simulasi**

Simulasi akan dimulai dengan menginstal NS-2.29 dengan menggunakan modul *QoS-includedWiMAX 27.10.2008.tar.gz* yang telah ditambahkan dengan modul *WiMAX patch-QoS-WiMAX prerelease-10-27-2008*. NS-2.29 akan diinstalasi dalam Linux Kernel 2.6<sup>[12]</sup>. Pada modul tersebut telah ditambahkan beberapa algoritma penjadwalan dan QoS parameter oleh Ayment Belghith<sup>[14]</sup>.

#### **3.4 Pembuatan Simulasi**

Proses pembuatan simulasi dalam NS-2 dapat dijelaskan seperti langkah langkah berikut:

#### **Langkah 1.** *Inisialisasi Simulasi*

Untuk memulai membuat simulasi sederhana, dengan cara menuliskan script Tcl dimana script ini merupakan inisialisasi simulasi dan harus ada dalam setiap simulasi yang ada.

Contoh script:

Set ns [new Simulator]

#memanggil simulator object

Set nf [open out.nam w]

\$ns namtrace-all \$nf

#open file handle untuk simulasi nam trace data

**Langkah 2.** *Pembuatan topologi* 

Topologi dibangun oleh node dan link;

#### **Node**

Sebuah objek pada NS didefinisikan dengan command \$ns node. Perintah pembuatan NS adalah sebagai berikut:

*Set node [\$ns node]* 

**Link** 

Ada dua jenis link yang biasa digunakan pada NS, yaitu *simplex link* dan *duplex link*

1. *simplex link*

*\$ns simplex link<node1><node2><bw><delay><qtype>* 

#Link satu arah dari<node1>ke<node2>

2. *duplex link*

*\$ns-duplex-link<node1><node2><bw><delay><qtype>* 

#Link dua arah dari<node1>ke <node2> dan sebaliknya Pada link tersebut kita tentukan bandwidth, delay dan model antriannya, dimana jenis model antrian yang digunakan FIFO atau First In First Out (DropTail)

# **Langkah 3.** *Sending Data*

Sebelum proses sending dilakukan maka kita harus menentukan traffic yang akan dibangkitkan (**FTP/Telnet**), routing yang dipakai pada simulasi NS, kemudian membuat transport agent dan aplikasi

atasnya. Transport agent dibuat berpasangan, satu berfungsi sebagai sumber data dan pasangannya berfungsi sebagai tujuan. Jenis transport agentnya yaitu TCP (Transport Control Protocol).

**Langkah 4.** Traffic yang dibangkitkan

Traffic yang akan dibangkitkan pada simulasi ini adalah CBR untuk UGS, VBR pada rtPS dan FTP pada BE.

# **3.5 Rencana Implementasi**

Rencana implementasi penelitian dibagi menjadi 5 tahap, yaitu tahap studi literatur, tahap Perancangan Simulasi Jaringan, Penetapan Jenis Trafik, tahap pembangunan simulasi, dan tahap analisa hasil.

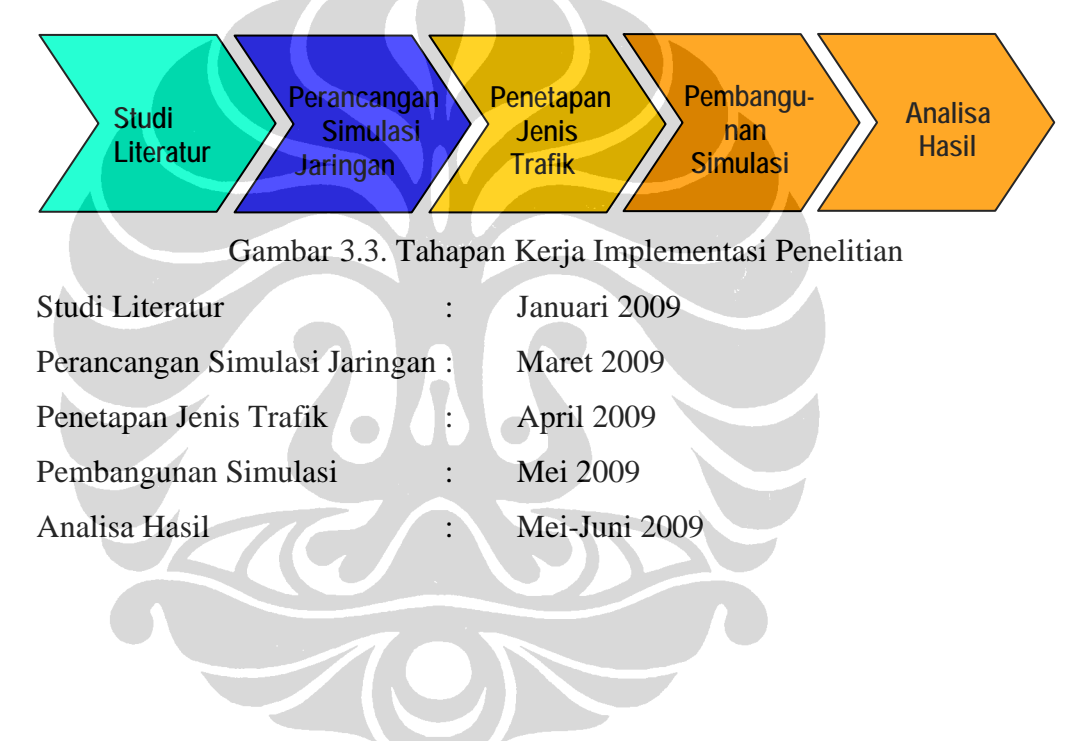